#### Part 1: Hardware setup

Prepare the Router

## Get Acquainted AyrMesh Router

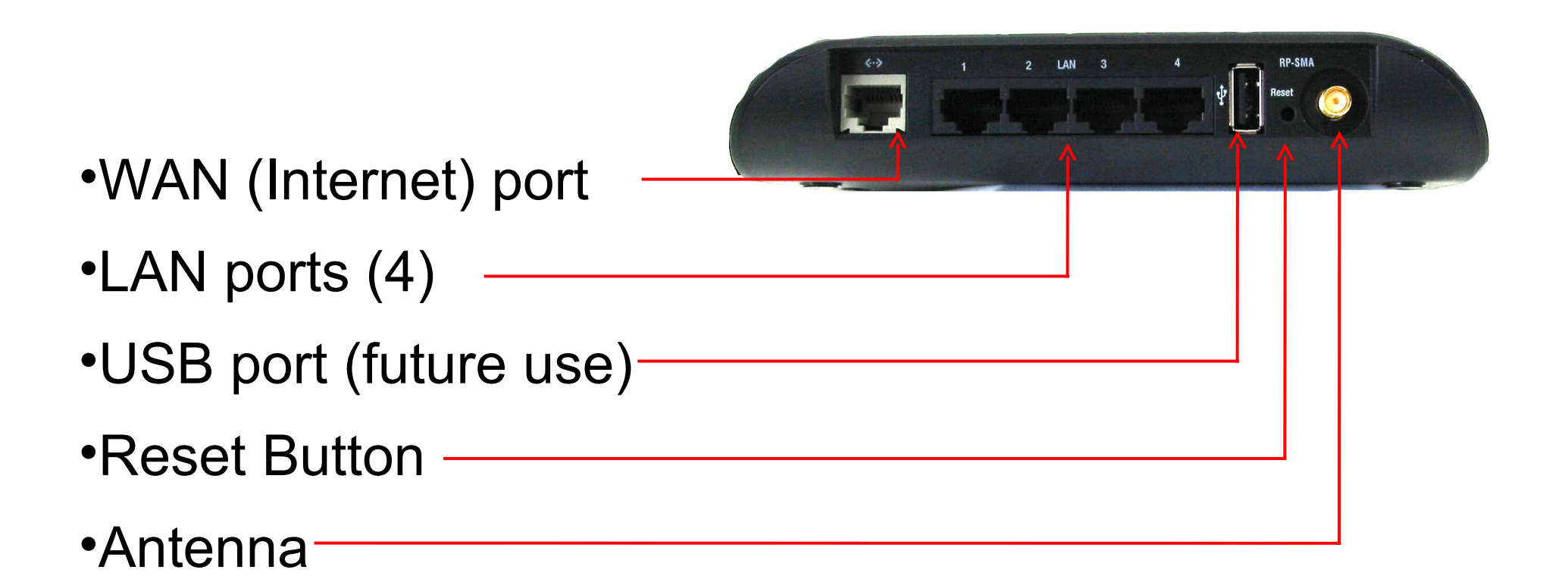

#### Connect the Antenna

Screw the antenna on finger-tight – do NOT use any tools

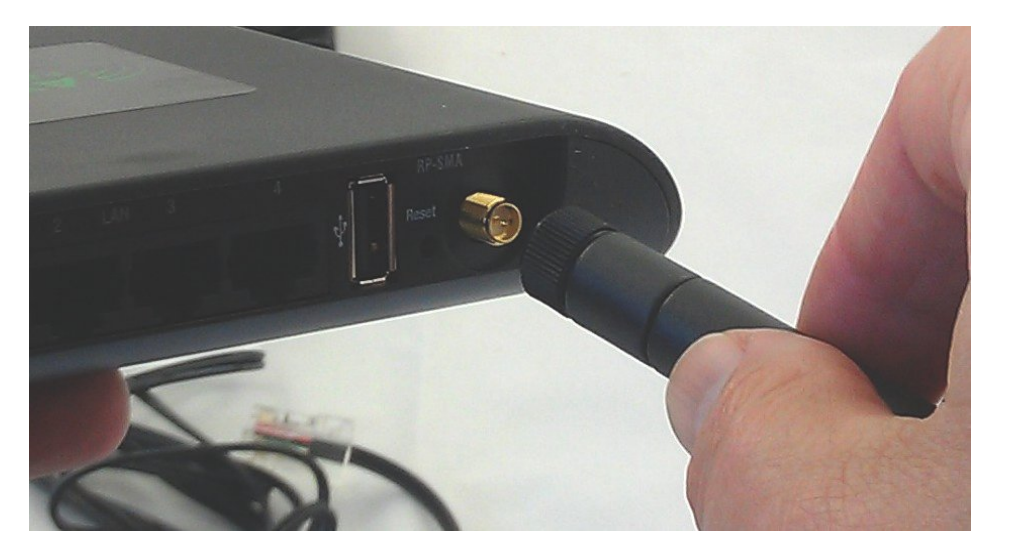

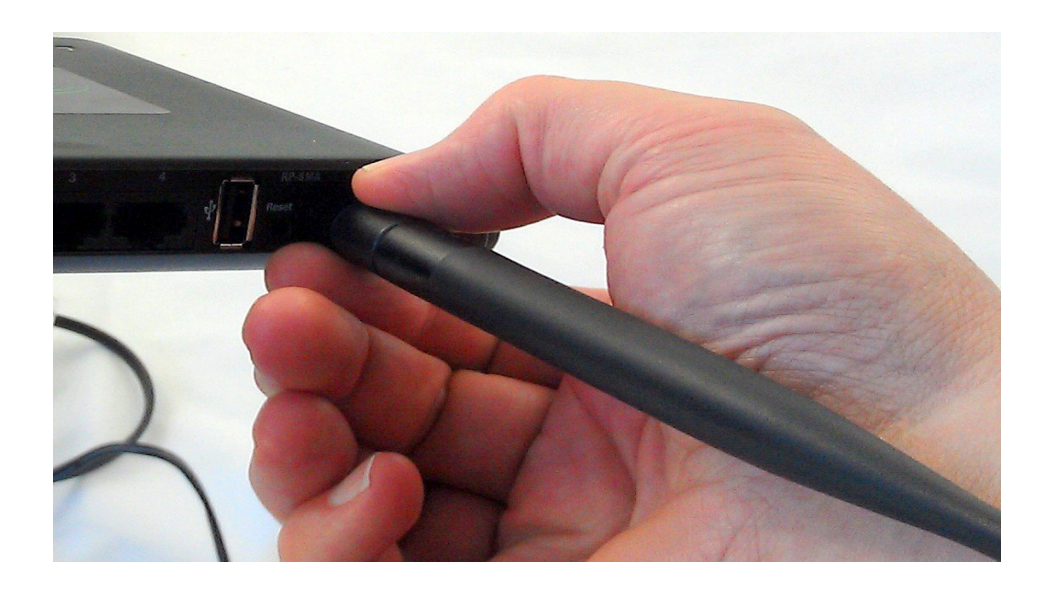

#### Connect to your computer Cable from LAN port to computer

Use an Ethernet cable to connect one of the LAN ports of the Router to the Ethernet port on your computer

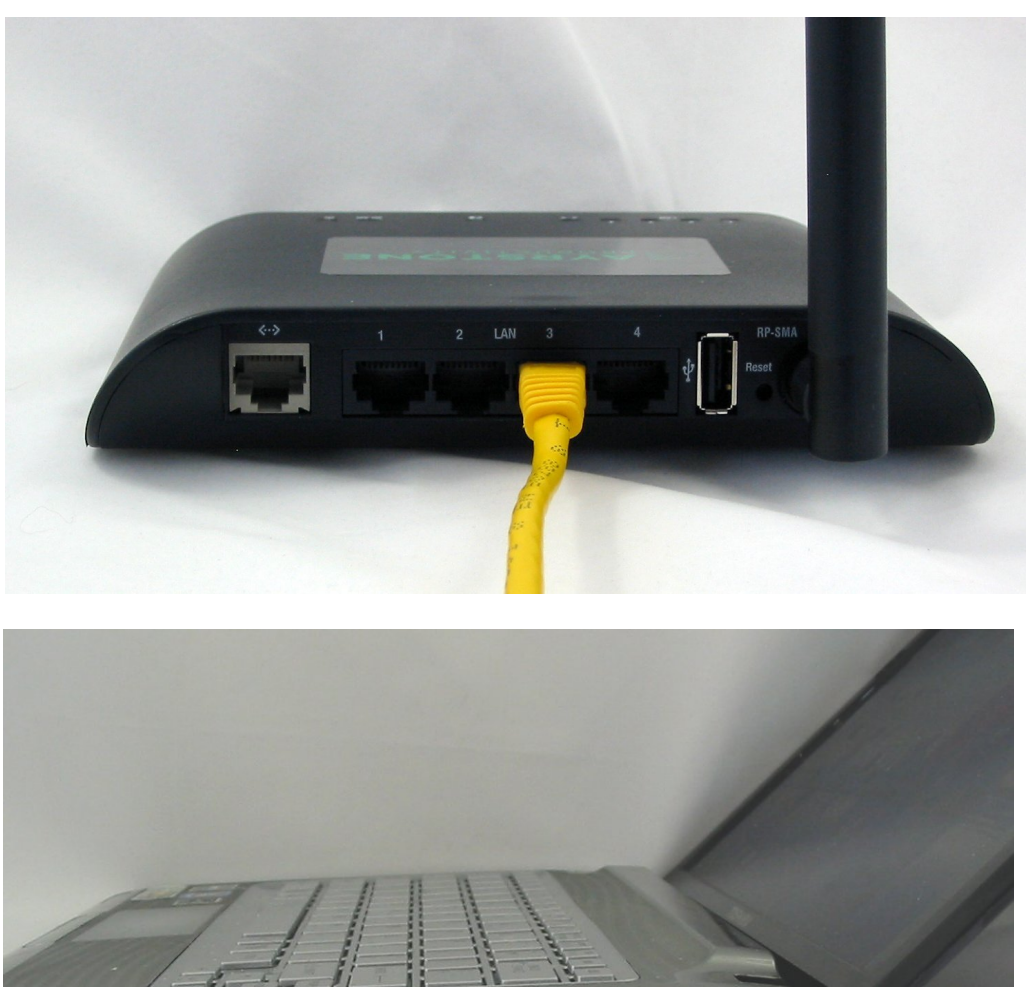

## Connect Power & Plug in

- Use another Ethernet cable
- Plug one end into the WAN port of the router (furthest on the left)
- Plug the other end into the Ethernet port on the power supply

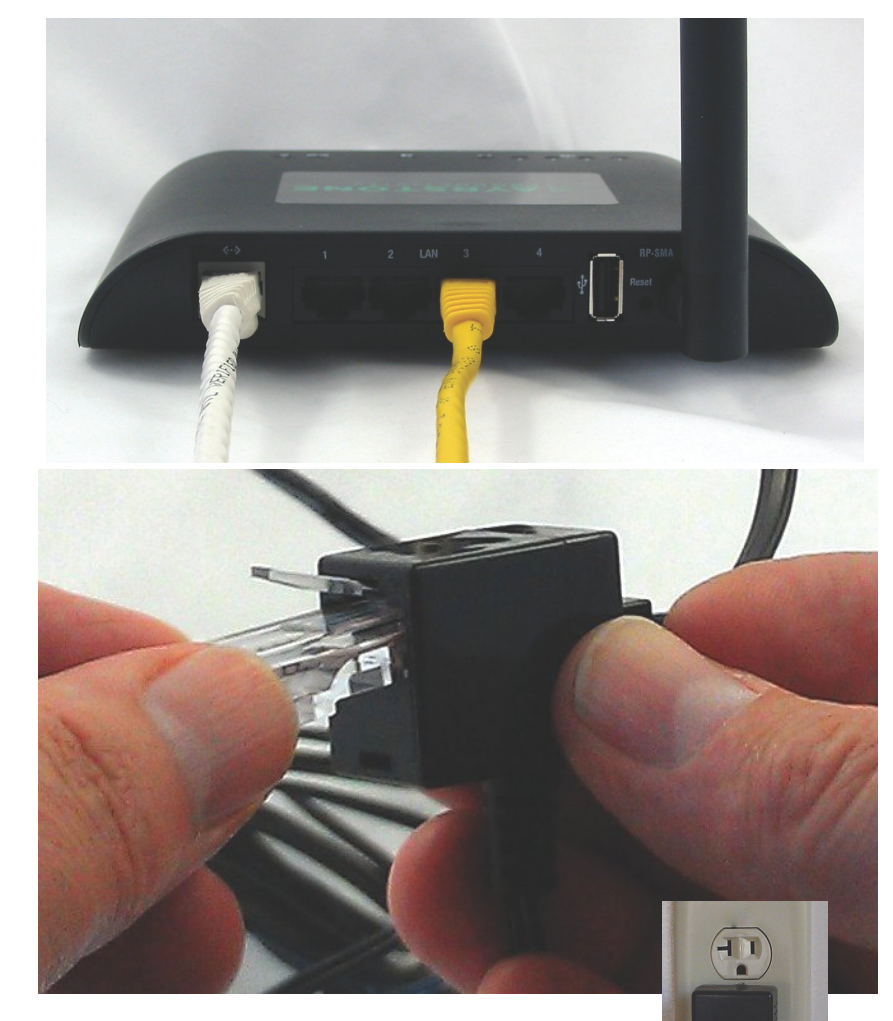

*DO NOT plug the Ethernet plug on the power supply into the Router-It does NOT carry power (it plugs into your Internet Modem)*

#### Part 2: Software Setup

Configure the Router

#### Start a browser and go to "10.0.0.1"

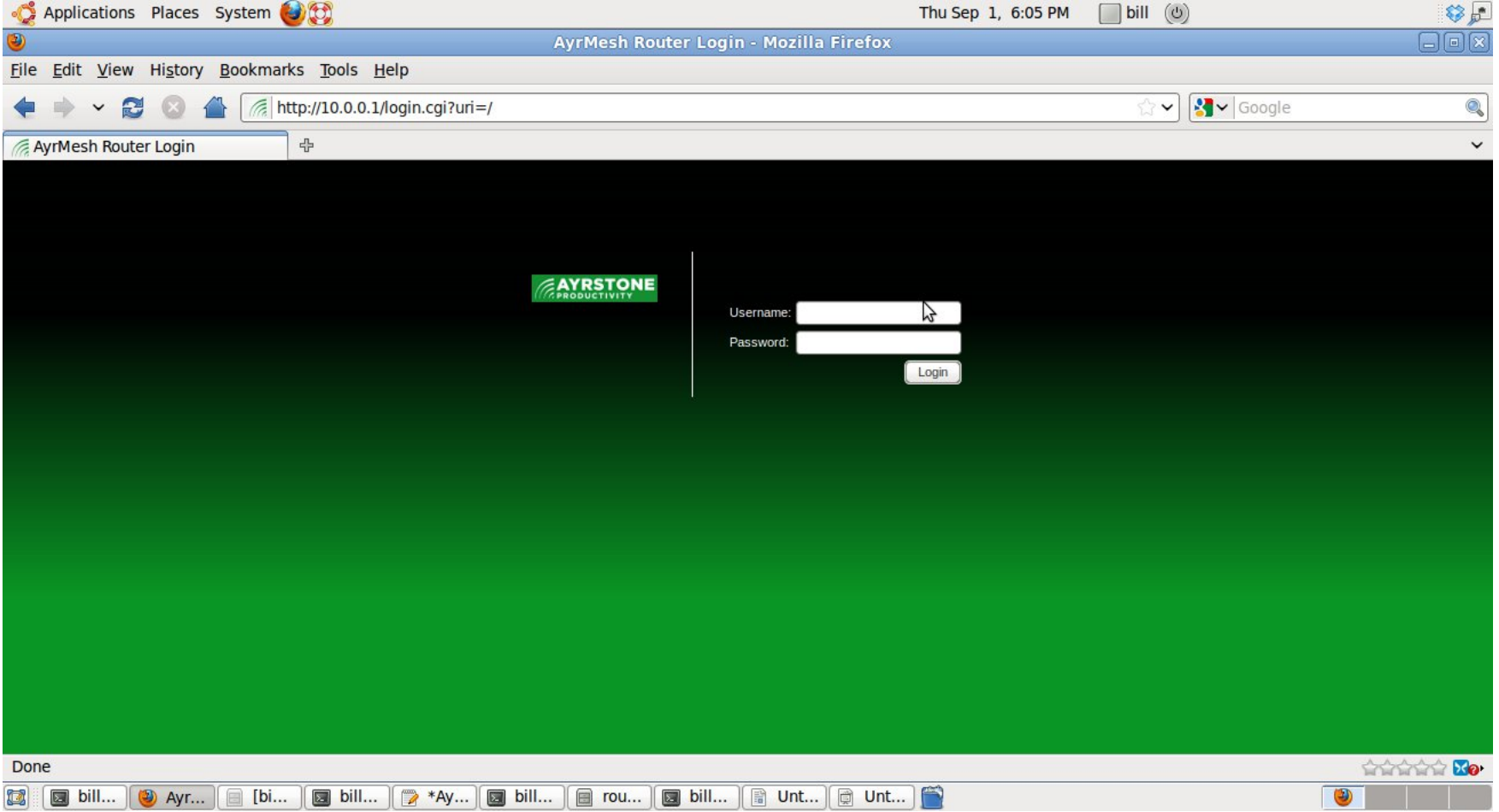

- Log in to the router with:
	- Username: ayrmesh
	- Password: ayrmesh
- Click "Login"

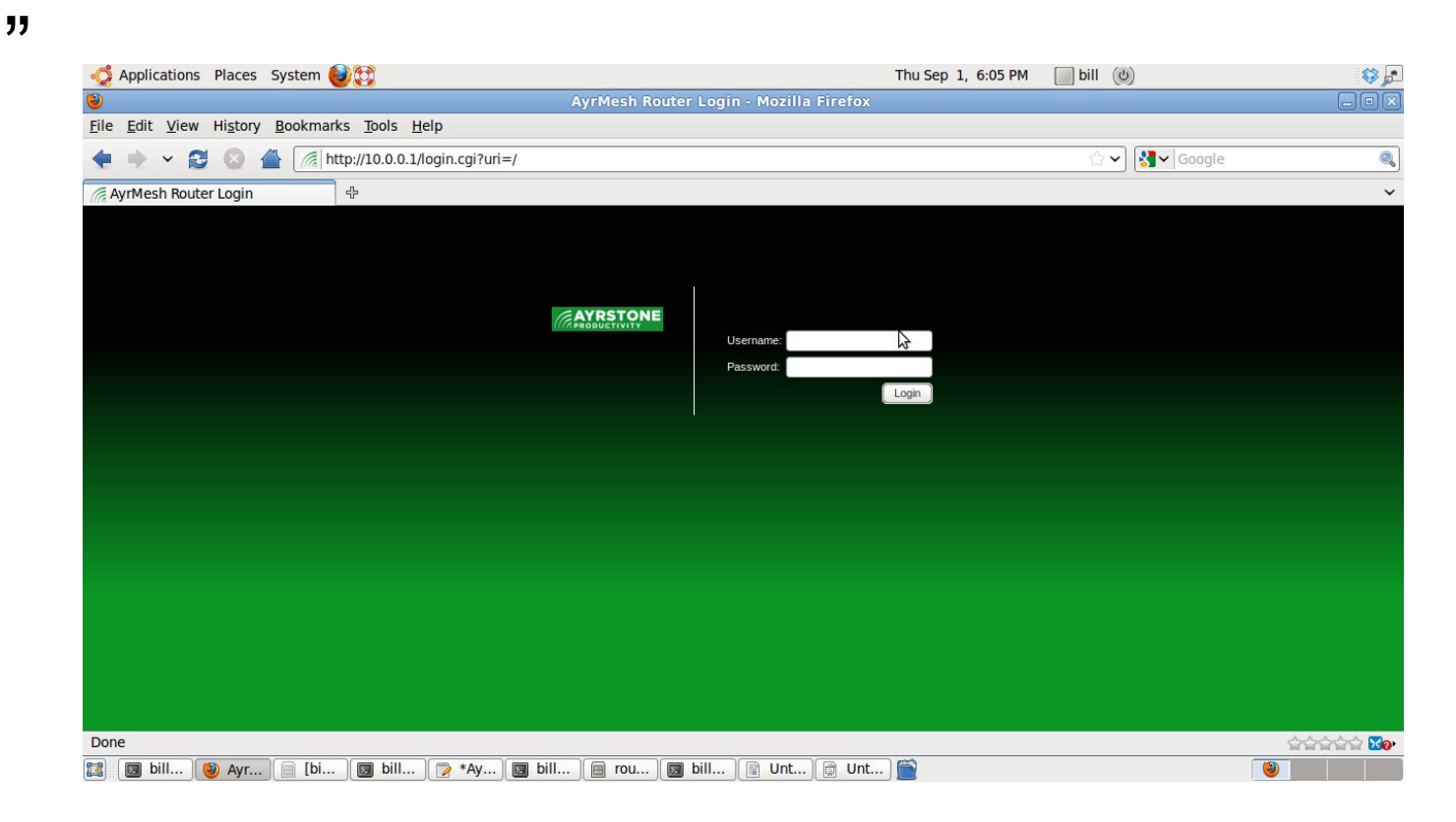

• Log in to the router with:

- Click the "Login" button
- Username: ayrmesh
- Password: ayrmesh

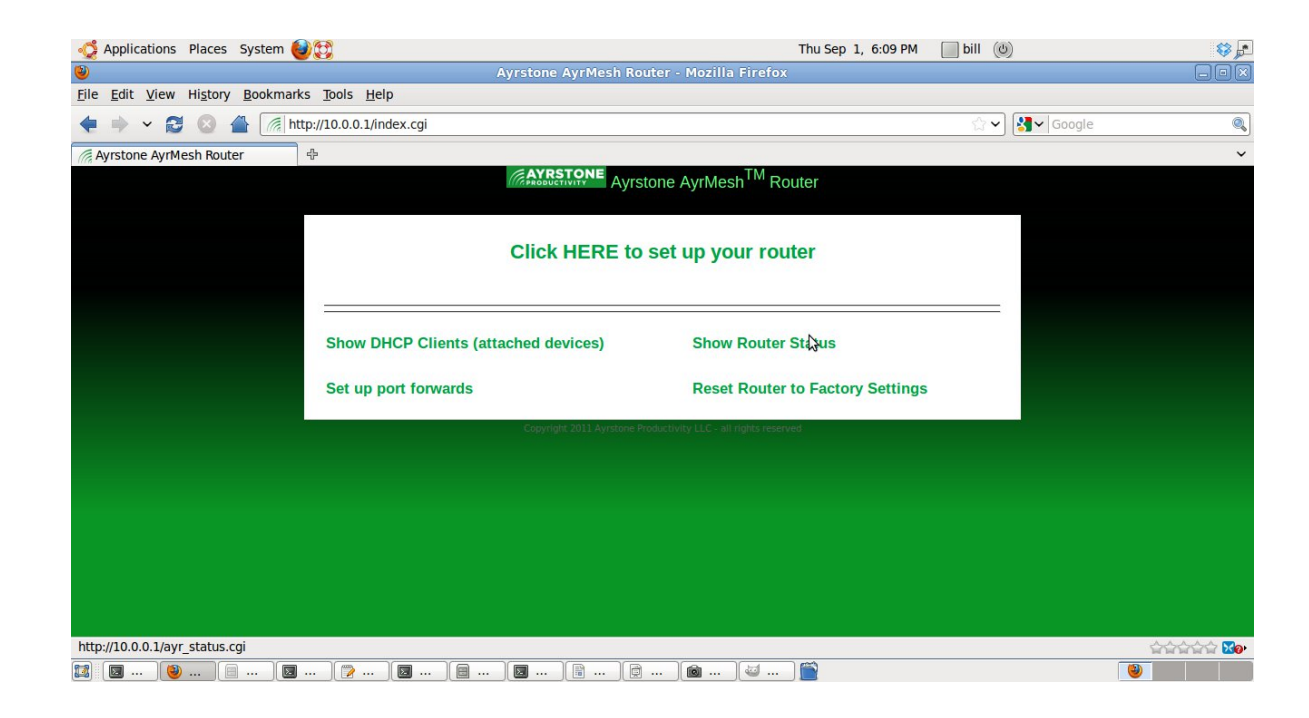

 Click "Click HERE to set up your router"

Thu Sep 1, 6:09 PM | bill (0)

• Select the type of internet connection you have (1 of the 3)

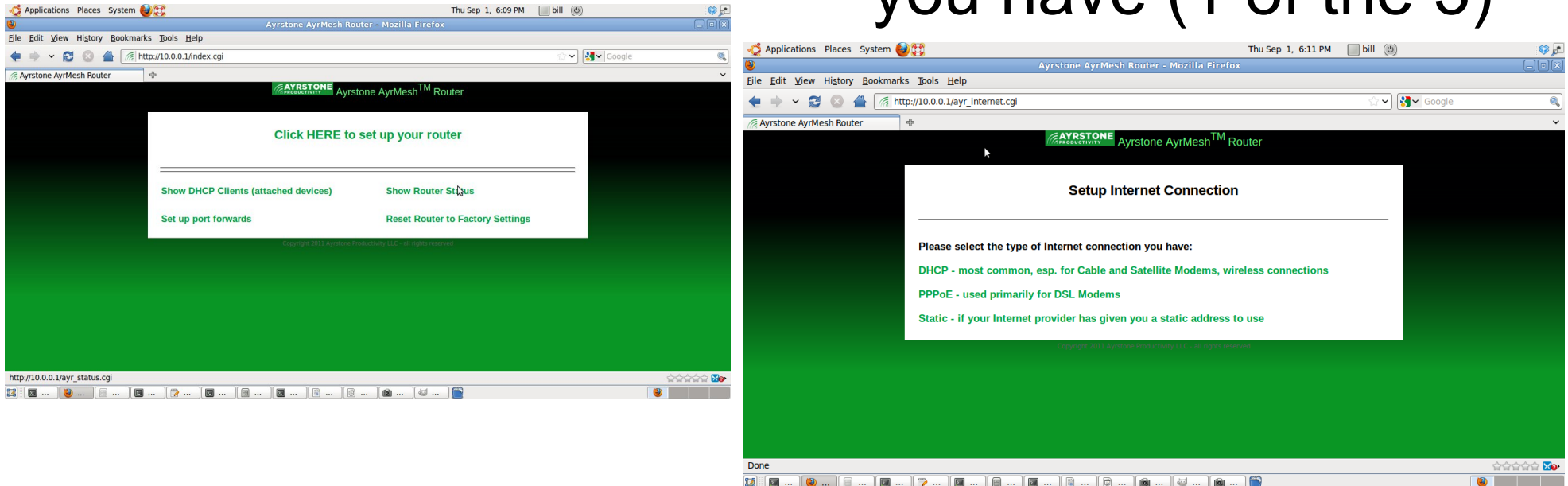

 $$R$ 

## Step 4 – DHCP Connection

 Click the "Next" button

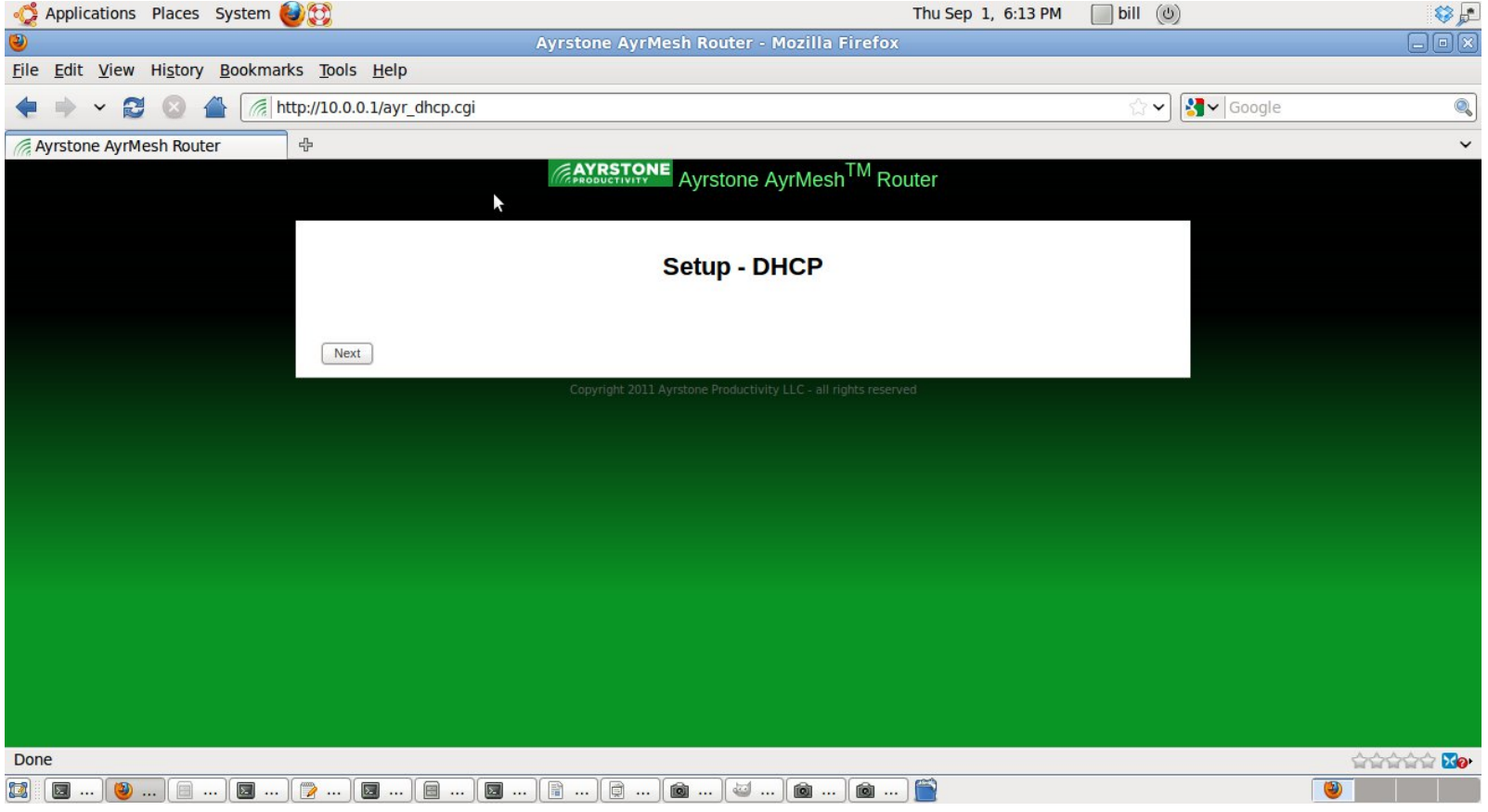

## Step 4 – PPPoE connection

- Fill in your username and password (from your ISP)
- If your ISP requires encryption, click the box next to "Require Encryption?

Click "Next"

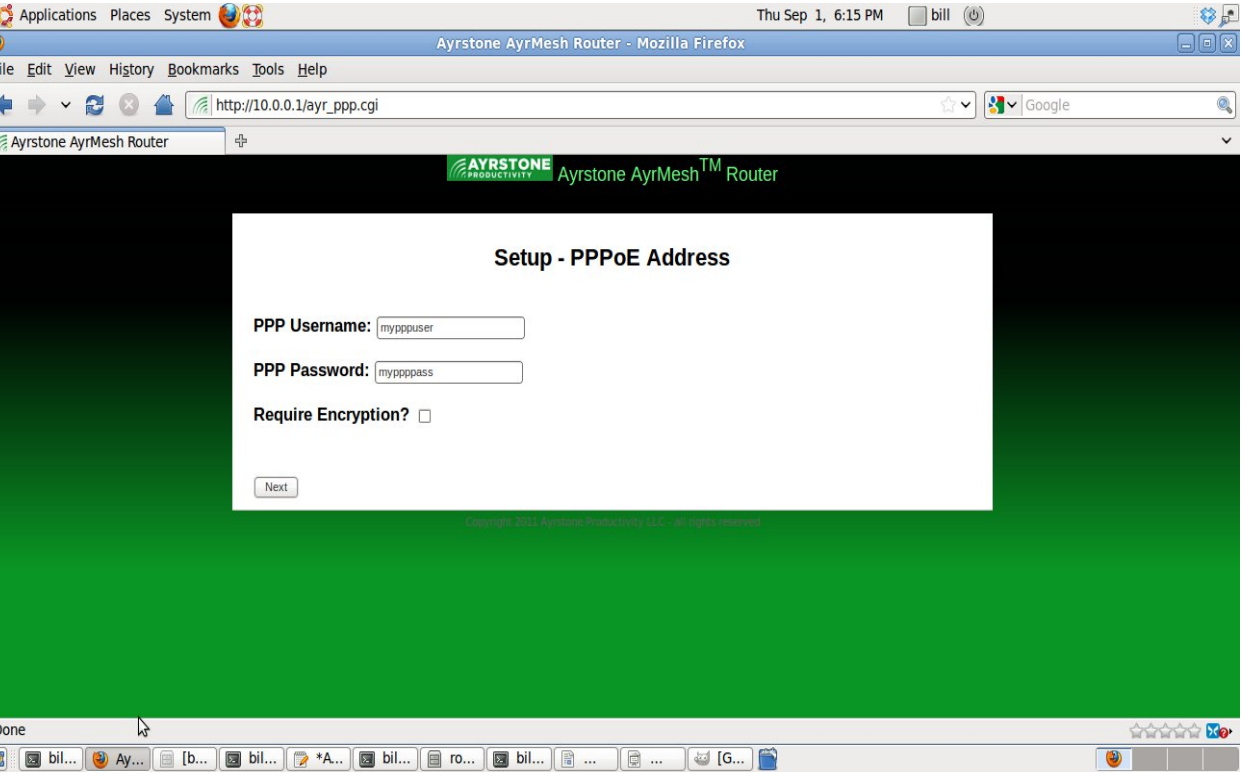

#### Step 4 – Static IP address

- Fill in the IP address, Click "Next" Netmask, and Gateway address from your ISP
	-

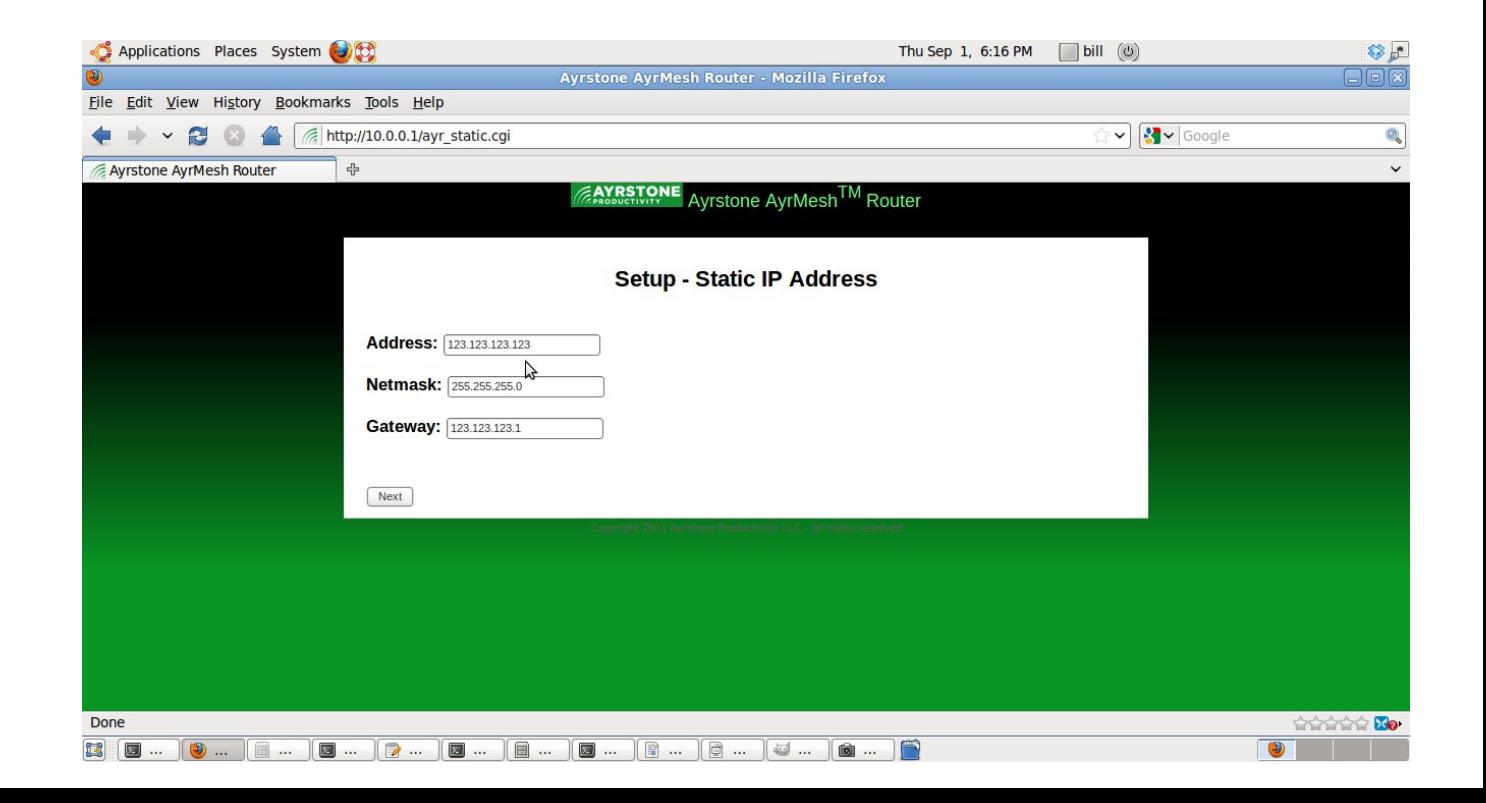

### Step 5 – Wireless setup

• If your AyrMesh Hubs provide good WiFi in your house and you don't need another Access Point, choose "Turn off Router's wireless access point"

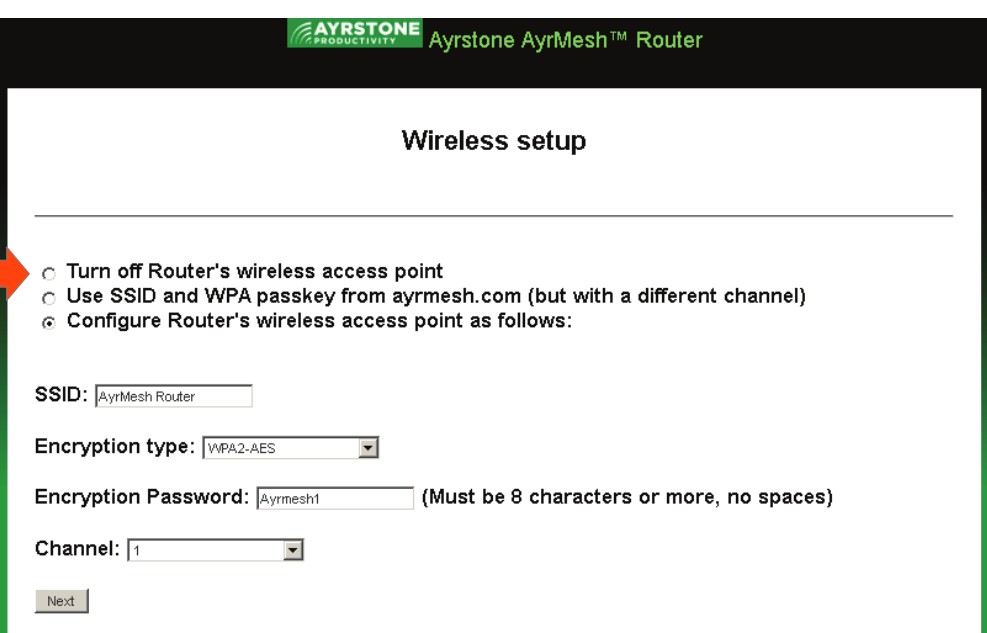

## Step 5 – Wireless setup (cont'd)

• If your AyrMesh Hubs do not provide WiFi in your house (or you don't have Hubs), choose "Use SSID and WPA passkey from ayrmesh.com"

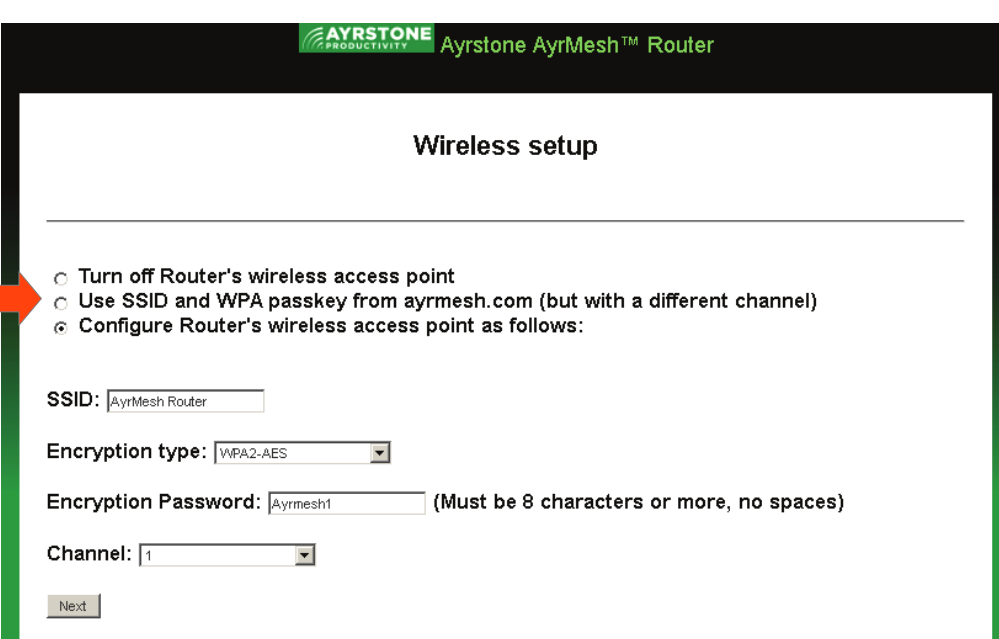

## Step 5 – Wireless setup (cont'd)

- If you have AyrMesh Hubs but want a separate Access Point in the house, choose "Configure Router's wireless access point as follows"
- Select a different SSID and channel from the one on AyrMesh.com

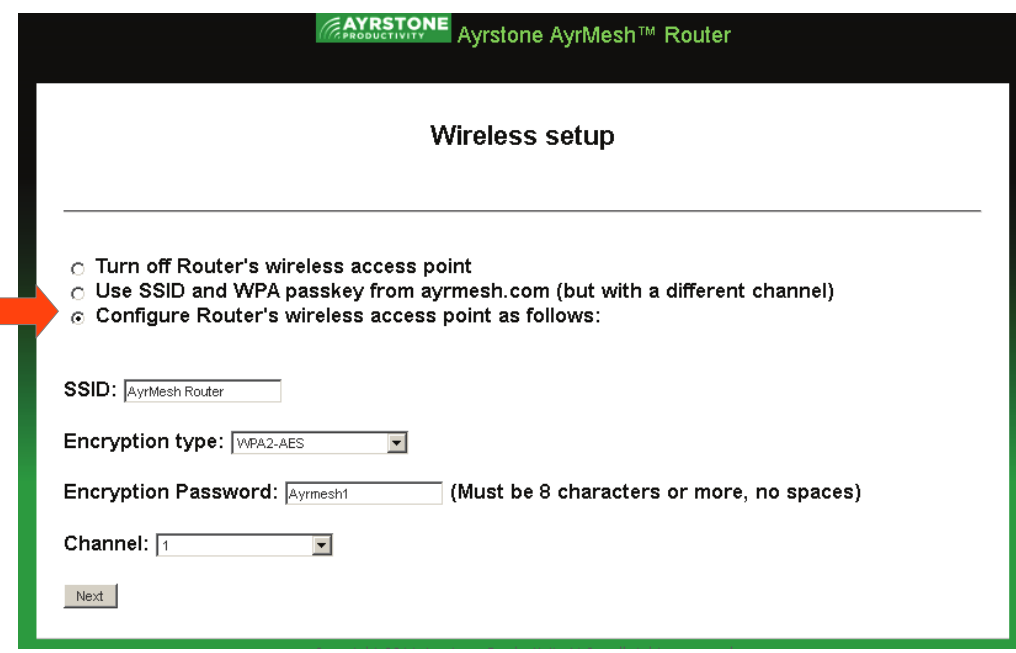

#### Router will reboot...

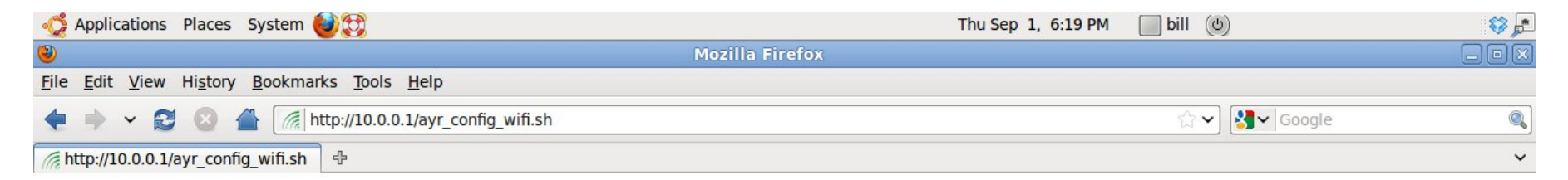

#### Router will now reboot...

숙숙숙숙숙 **Ko** 

Done

**B** B

### Connect Power Supply to Internet

- Plug the short Ethernet "jumper" on the power supply into the "output" port of your ISP's device
- Cable modems without integrated routers usually need to be rebooted to recognize router

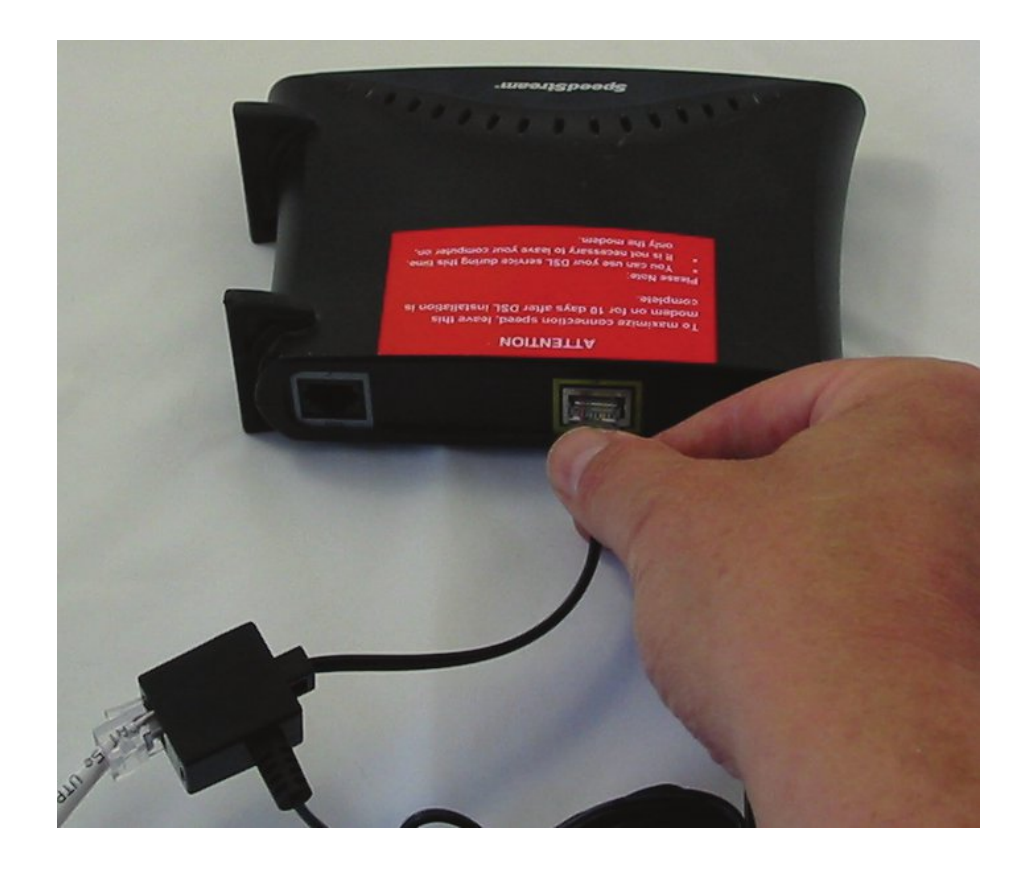

#### Make sure you are connected to Internet

Start a new browser window or tab

- Go to a website you don't frequent (make sure the content is not cached on your computer and is really coming from the Internet) OR
- Start a command prompt (Windows) or terminal window (Mac) and type "ping 8.8.8.8"
- If not connected, reboot cable modem, make sure Router is set up correctly

#### If you don't have an AyrMesh.com account, create one now

Go to http://AyrMesh.com

If you have an AyrMesh.com account, Log in

If you don't, select "No username? Sign up now – It's free!"

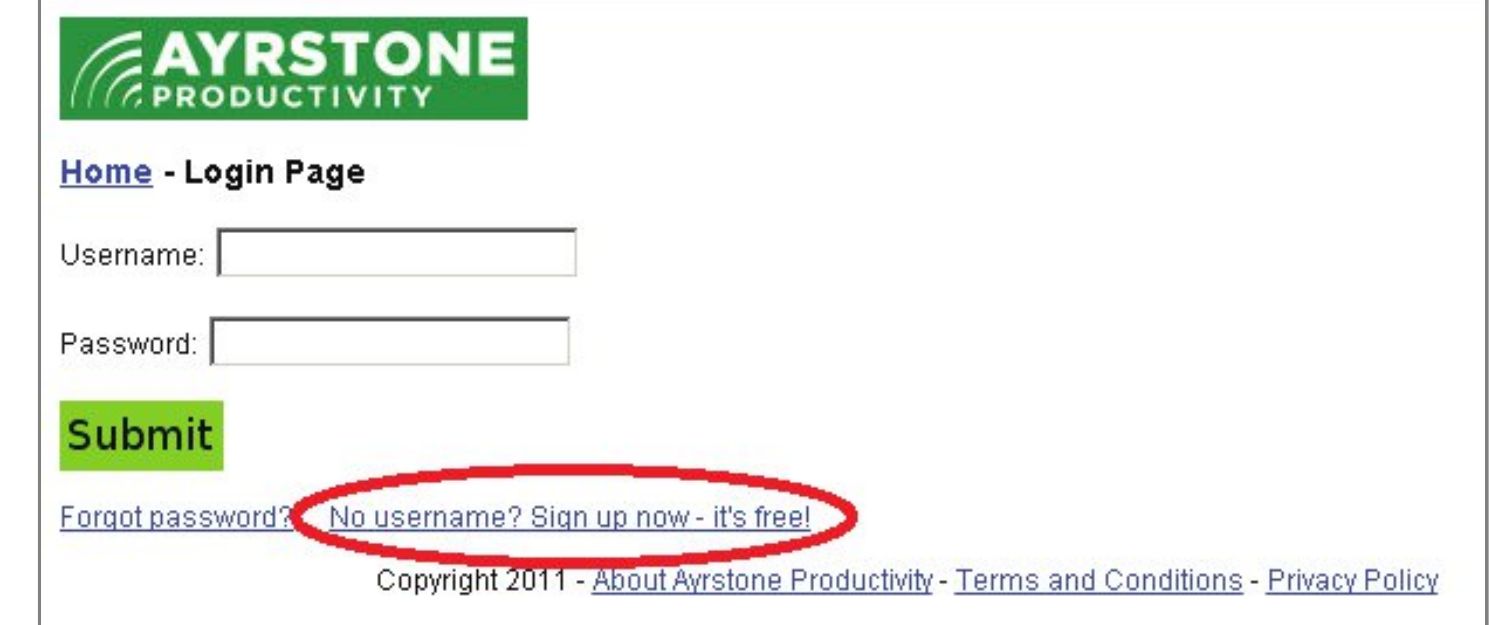

#### Wait 10 minutes…

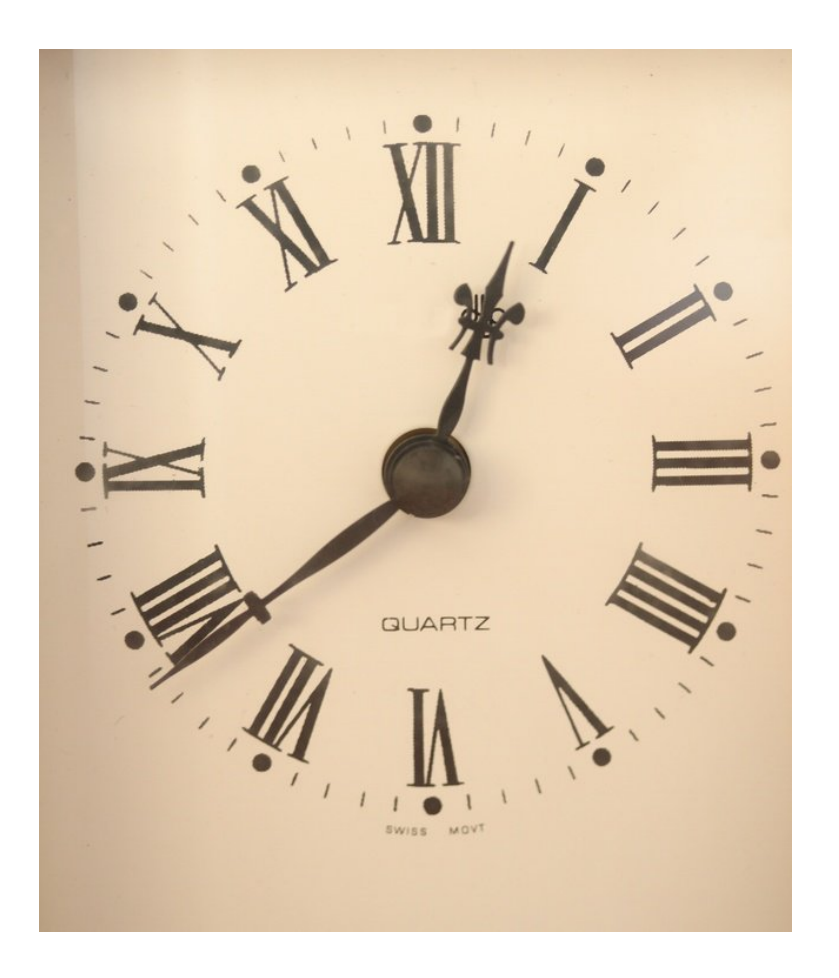

#### AyrMesh router will log in to ayrmesh.com and add itself to your account

## Back to the login screen at 10.0.0.1

- **Username and Password have changed!**
	- Use your ayrmesh.com username and password

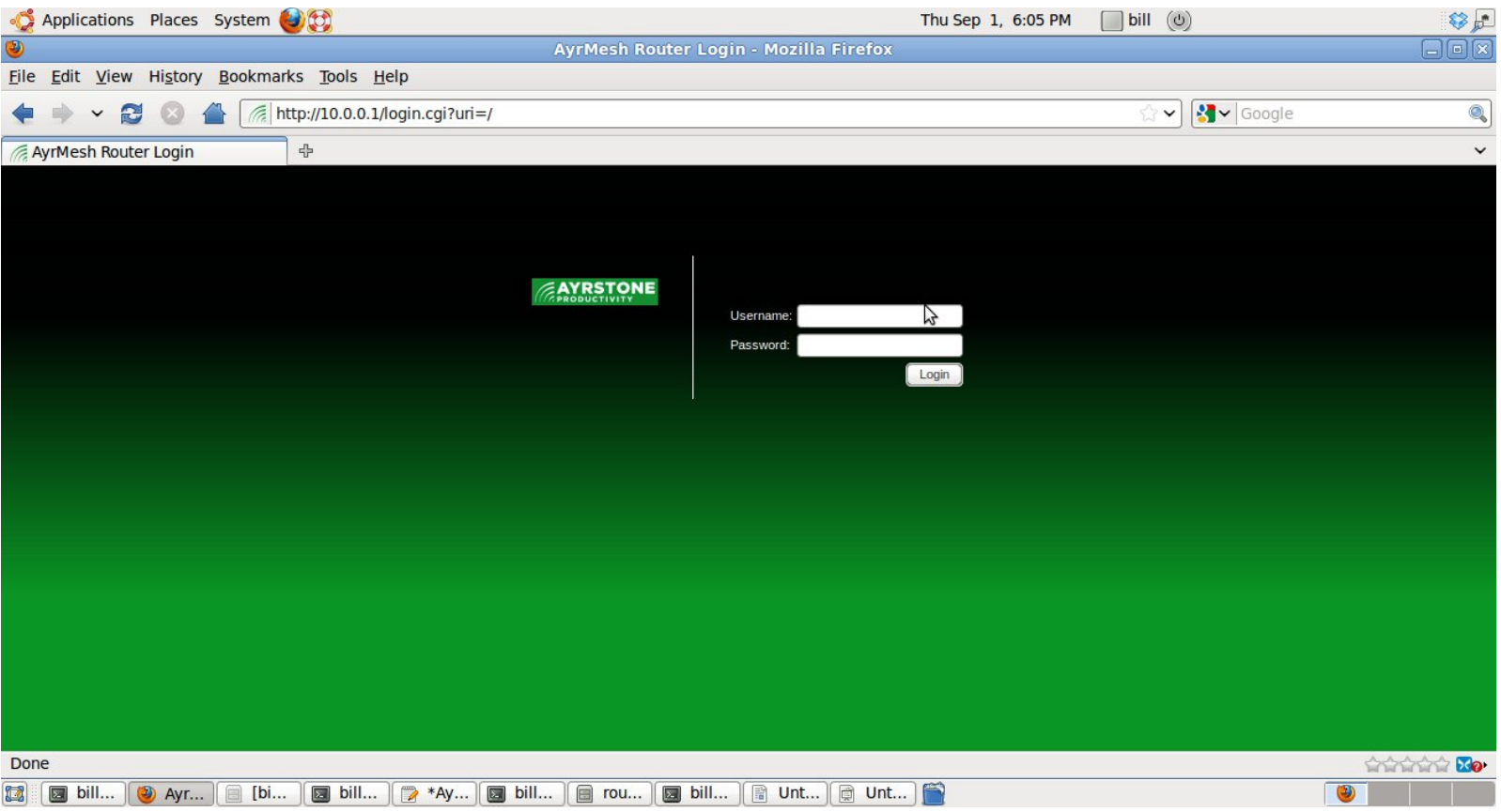

#### Back to the initial screen...

 Click on "Show Router Status" (note: it takes about 15 seconds to come up)

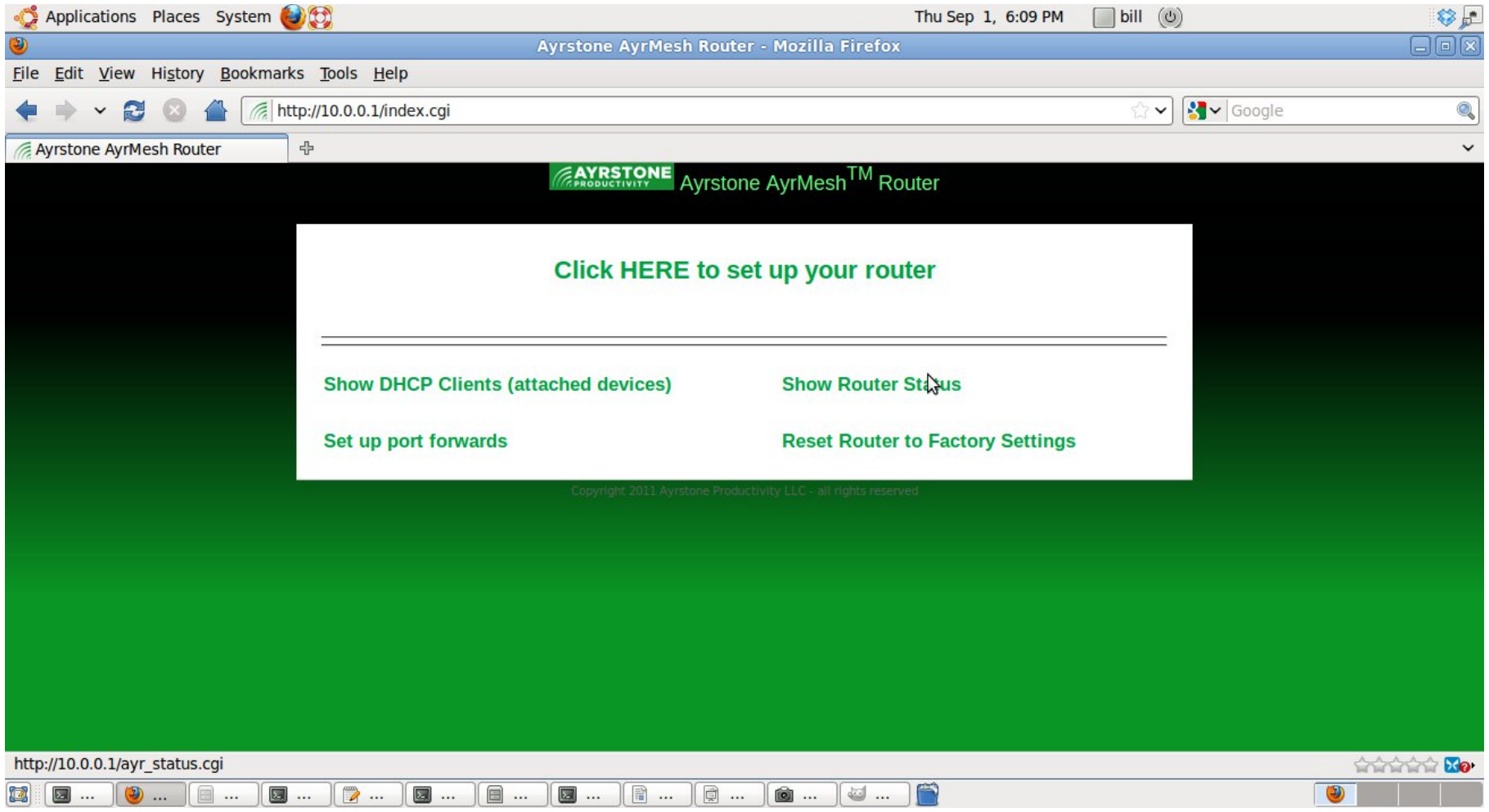

#### Router Status screen

#### • Note the first item: Connected to Internet

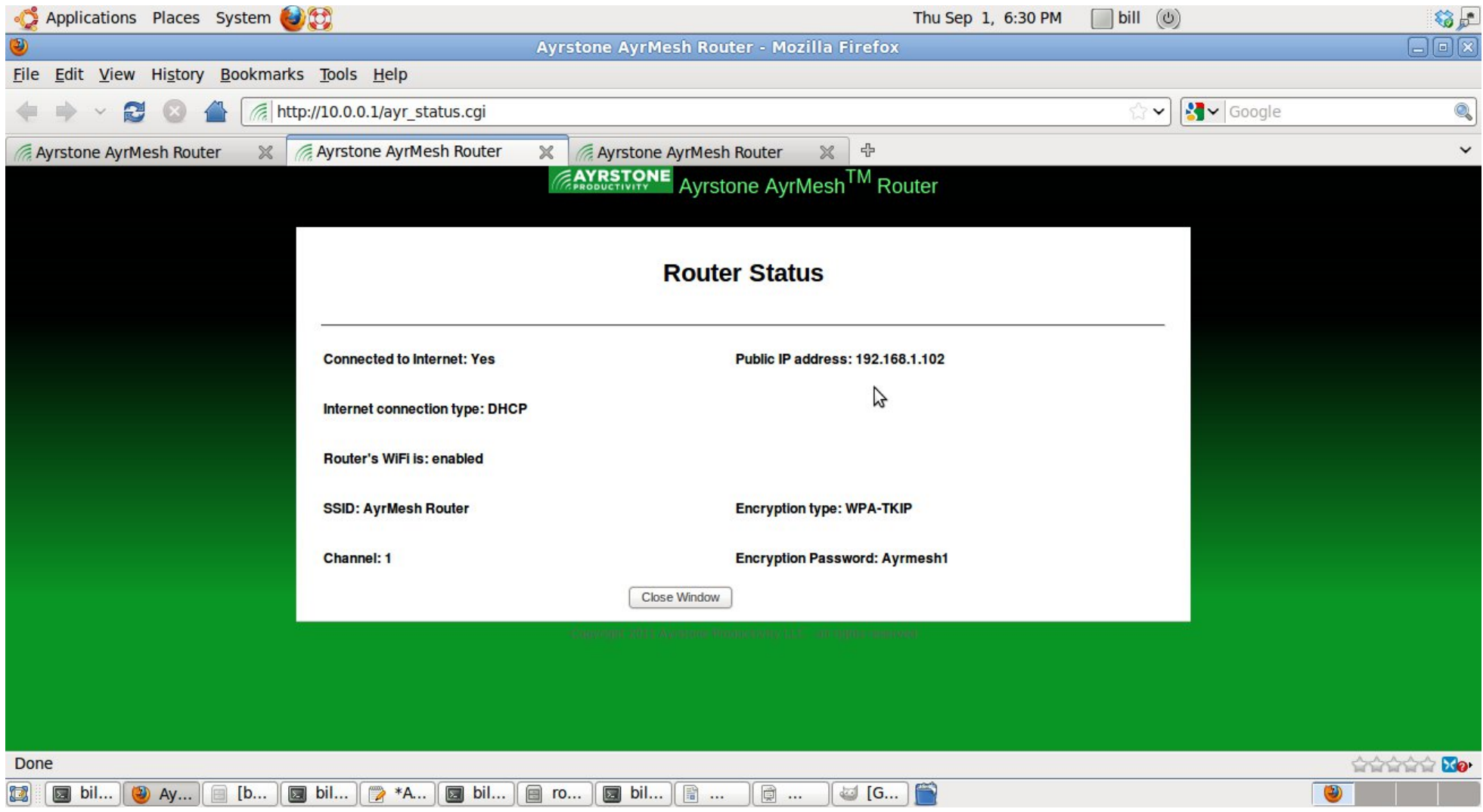

#### What can go wrong

- Router status shows "Connected to Internet: No"
	- Give it a minute and refresh the page
	- Browse a webpage that you don't frequent if your computer can access Internet, it's really online.
- Router doesn't answer on 10.0.0.1
	- Give it a minute or two router may be rebooting
- Anything else, let us know
	- $-$  support@ayrstone.com
	- http://Ayrstone.com/support